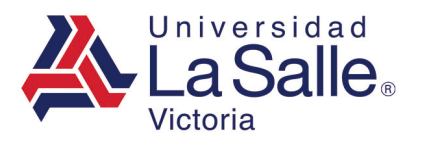

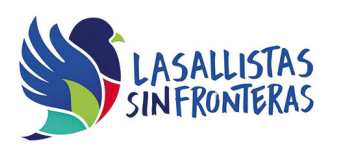

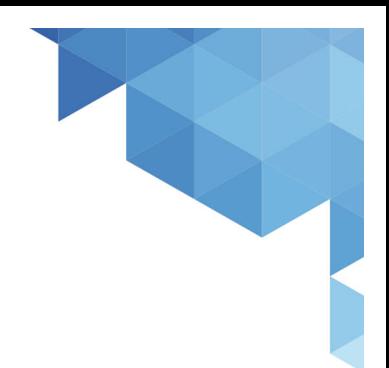

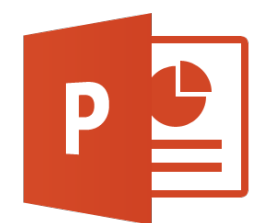

# Microsoft Power Point Nivel Academic

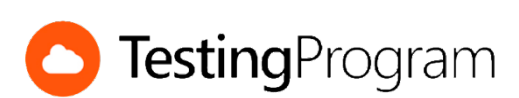

**CENTRO DE CERTIFICACIÓN TESTING PROGRAM UNIVESIDAD LA SALLE VICTORIA**

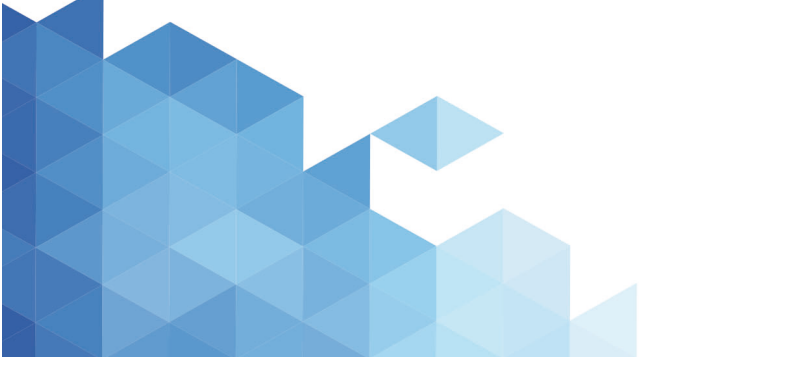

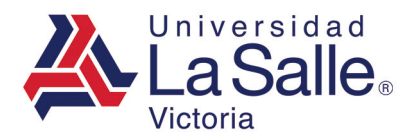

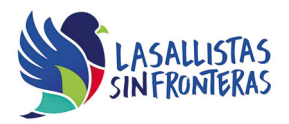

**Propósito:** Desarrollar las competencias necesarias para acreditar con éxito el examen de Certificación Testing Program, mediante la visualización de videos instruccionales de apoyo y la realización de ejercicios prácticos de Nivel Academic con el programa Microsoft Power Point.

**Duración:** 40 hrs (20 horas de asesoría presencial y 20 de autoestudio)

## **Contenidos:**

### **Módulo 1. Administrar Archivos**

- Crear presentaciones en blanco
- Crear presentaciones utilizando plantillas
- Abrir presentaciones existentes en el equipo
- Guardar presentaciones
- Guardar presentaciones con diferentes formatos
- Guardar presentaciones con contraseña de apertura
- Cerrar presentaciones
- Mostrar archivos recientes
- Modificar las propiedades de presentaciones
- Cambiar el nombre de usuario
- Modificar opciones de impresión
- Imprimir documentos
- Imprimir presentaciones personalizadas
- Imprimir secciones de una presentación
- Agregar texto en el pie de página de los documentos para distribuir
- Cambiar el número inicial de la numeración de diapositivas
- Reemplazar fuentes
- Incrustar fuentes a la presentación
- Empaquetar presentaciones para CD
- Inspeccionar documentos
- Cambiar las opciones de autorrecuperación
- Administrar elementos de autocorrección
- Agregar número de diapositiva a la presentación
- Agregar fecha y hora a la diapositiva
- Agregar texto en el pie de página de la diapositiva
- Ocultar errores de ortografía
- Cifrar presentación con contraseña

### **Módulo 2. Manejo del Entorno**

- Cambiar vistas de la presentación
- Ajustar el nivel del zoom
- Modificar la presentación de la cinta de opciones
- Modificar comandos de la ficha de opciones

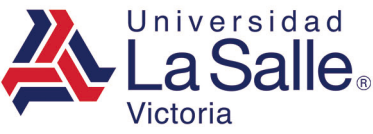

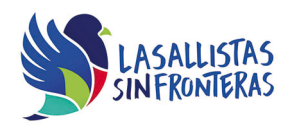

- Personalizar la barra de acceso rápido
- Personalizar la barra de estado
- Ocultar o mostrar panel de notas
- Mostrar reglas
- Mostrar líneas de la cuadrícula
- Mostrar quías
- Agregar o eliminar guías
- Insertar, modificar, eliminar o responder comentarios
- Ocultar o mostrar marcas de comentarios
- Ocultar o mostrar panel de comentarios
- Organizar ventanas
- Agregar notas para el orador
- Mostrar presentación en blanco y negro
- Revisar y corregir la ortografía de una presentación
- Modificar tema de Office
- Utilizar opción ¿Qué desea hacer?

### **Módulo 3. Trabajar con diapositivas**

- Insertar nuevas diapositivas
- Seleccionar diapositivas
- Copiar, eliminar o mover diapositivas
- Ocultar o mostrar diapositivas
- Duplicar las diapositivas seleccionadas
- Copiar formato de diapositivas
- Restablecer diapositivas
- Volver a utilizar diapositivas
- Importar diapositivas de esquema
- Cambiar el diseño de las diapositivas
- Eliminar diapositivas con un diseño específico
- Insertar el álbum de fotografías
- Cambiar el tamaño de las diapositivas
- Cambiar la orientación de las diapositivas
- Aplicar un tema de diseño a diapositivas
- Aplicar una variante de tema de diseño
- Cambiar la combinación de colores del tema de diseño
- Cambiar las fuentes del tema de diseño
- Cambiar los efectos del tema de diseño
- Establecer un tema de diseño como predeterminado
- Ocultar los gráficos de fondo de las diapositivas
- Crear documentos para Word

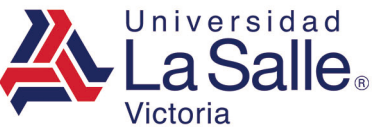

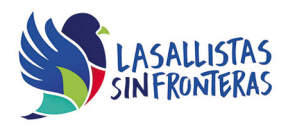

- Modificar el patrón de diapositivas
- Aplicar temas desde el patrón de diapositivas
- Cambiar estilo de viñeta desde el patrón de diapositivas
- Cambiar colores de temas desde el patrón de diapositivas
- Cambiar fuentes de temas desde el patrón de diapositivas
- Cambiar efectos de temas desde el patrón de diapositivas

#### **Módulo 4. Trabajar con Texto**

- Cambiar color, tamaño y tipo de fuente
- Aplicar estilos de fuente
- Aplicar estilos de subrayado
- Aplicar efectos de fuente
- Cambiar mayúsculas y minúsculas
- Borrar formato
- Alinear texto
- Copiar formato de texto
- Copiar y mover texto
- Crear listas de viñetas o listas numeradas
- Crear listas de viñetas a partir de archivo de texto
- Cambiar lista con viñetas por lista numerada
- Eliminar lista de viñetas
- Aumentar o disminuir el nivel de lista
- Cambiar el espacio de caracteres e interlineado del texto
- Cambiar la dirección del texto
- Aplicar formato de columnas
- Insertar cuadro de texto
- Insertar texto WordArt
- Convertir texto en SmartArt
- Buscar y reemplazar texto
- Buscar sinónimos y cambiar palabras

#### **Módulo 5. Trabajar con presentaciones**

- Insertar tablas
- Insertar o eliminar columnas de una tabla
- Insertar o eliminar filas de una tabla
- Cambiar el estilo a las tablas
- Cambiar las opciones de estilo de tabla
- Eliminar tablas
- Combinar celdas
- Personalizar bordes, sombreado y efectos visuales a una tabla

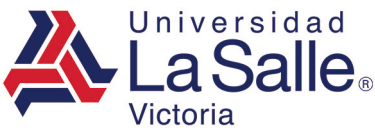

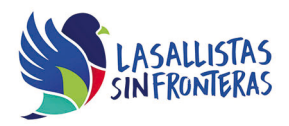

- Agregar, modificar o eliminar hipervínculos
- Establecer información en pantalla para un hipervínculos
- Modificar la acción de un objeto
- Aplicar o eliminar efectos de transición
- Establecer el tiempo de transición
- Modificar la duración de la transición
- Agregar o quitar sonidos
- Ensayar los intervalos de diapositiva
- Grabar la presentación con diapositivas
- Aplicar efectos de animación
- Modificar opciones de efecto de animación
- Copiar efectos de animación
- Reordenar efectos de animación
- Cambiar o eliminar opciones de efectos de animación
- Configurar la presentación con diapositivas
- Utilizar opciones de puntero para rotular en tiempo de presentación
- Iniciar entrada a lápiz
- Organizar diapositivas en secciones
- Quitar secciones de diapositivas
- Administrar presentaciones personalizadas
- Dar formato al fondo de diapositivas
- Agregar imágenes como fondo desde el patrón de diapositivas
- Comparar presentaciones

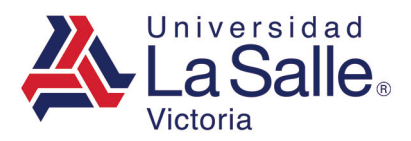

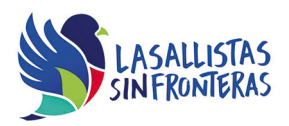

### **Módulo 6. Trabajar con Objetos**

- Insertar imágenes desde archivo
- Aplicar un estilo de imagen
- Cambiar el brillo, contraste o nitidez de una imagen
- Cambiar color o tamaño de una imagen
- Aplicar efectos artísticos a una imagen
- Comprimir imágenes
- Restablecer imagen
- Cambiar imágenes
- Copiar formato de imágenes
- Insertar formas
- Aplicar estilo, efecto o contorno a una forma
- Aplicar relleno de fondo a una forma
- Administrar gráficos SmartArt
- Cambiar los colores de gráficos SmartArt
- Modificar formas de SmartArt
- Insertar gráfico
- Cambiar el tipo de gráfico
- Aplicar estilos de diseño a gráficos
- Eliminar título de gráfico
- Modificar el área de un gráfico
- Modificar ejes de gráficos
- Alinear objetos
- Distribuir objetos
- Girar objetos
- Traer al frente o enviar al fondo objetos
- Insertar videos a la presentación
- Editar videos
- Insertar archivos de audio a la presentación
- Cambiar las opciones de reproducción de audio

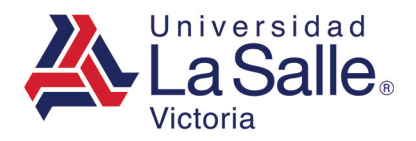

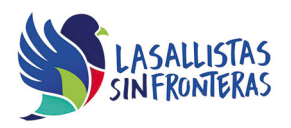

## **Requerimientos necesarios:**

- Contar con sistema operativo en español: Microsoft Windows XP con (Service Pack 3), Windows Vista con (Service Pack 2), Windows 7, Windows 8 o Windows 10.
- 1 GB de memoria RAM
- Espacio mínimo de un 3 GB en disco duro.
- Conexión a Internet de 2MB.
- Navegador Internet Explorer
- Tener instalado Microsoft Office acorde a la versión del examen elegida.
- Tener instalado Testing Program Cloud
- Tener instalado WINRAR para descargar http://www.winrar.es/
- Tener instalado Adobe Reader para visualizar archivos PDF, para descargar en http://get.adobe.com/es/reader/
- Acceso a la siguiente IP: 192.169.215.32 y Puerto 1433